## How to Update Your Information with the Church

## **Desktop**

System Requirements:

This program will work with any modern day desktop browser such as Google Chrome, Microsoft Edge, Mozilla Firefox, and Apple's Safari

## **Mobile:**

System Requirements:

This program is also mobile friendly and will work with any modern day mobile browser such as Google Chrome on Android or Apple's Safari on iPhone or iPad

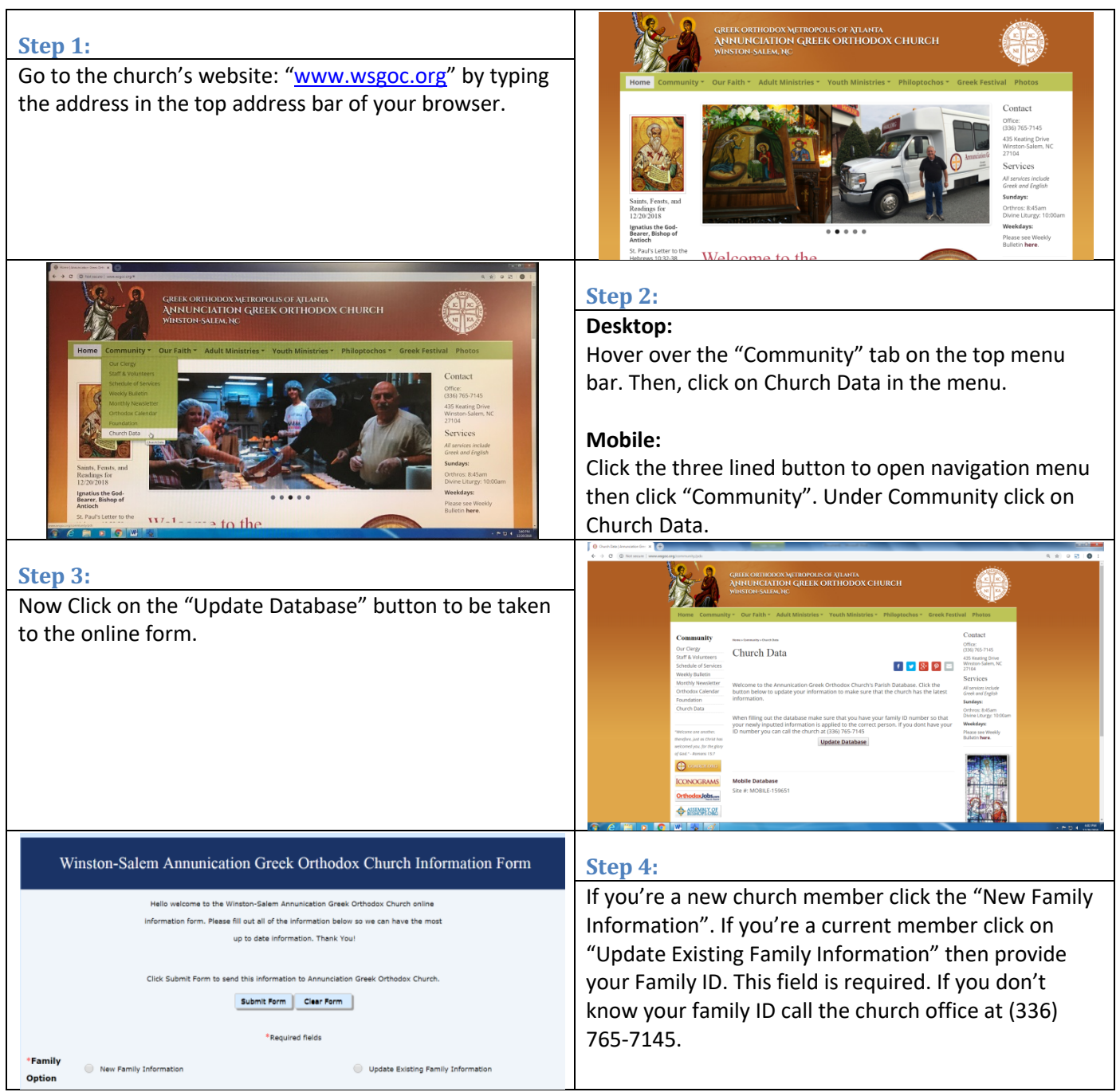

A \* next to a field that label is highlighted in red means that the field is required for you to submit

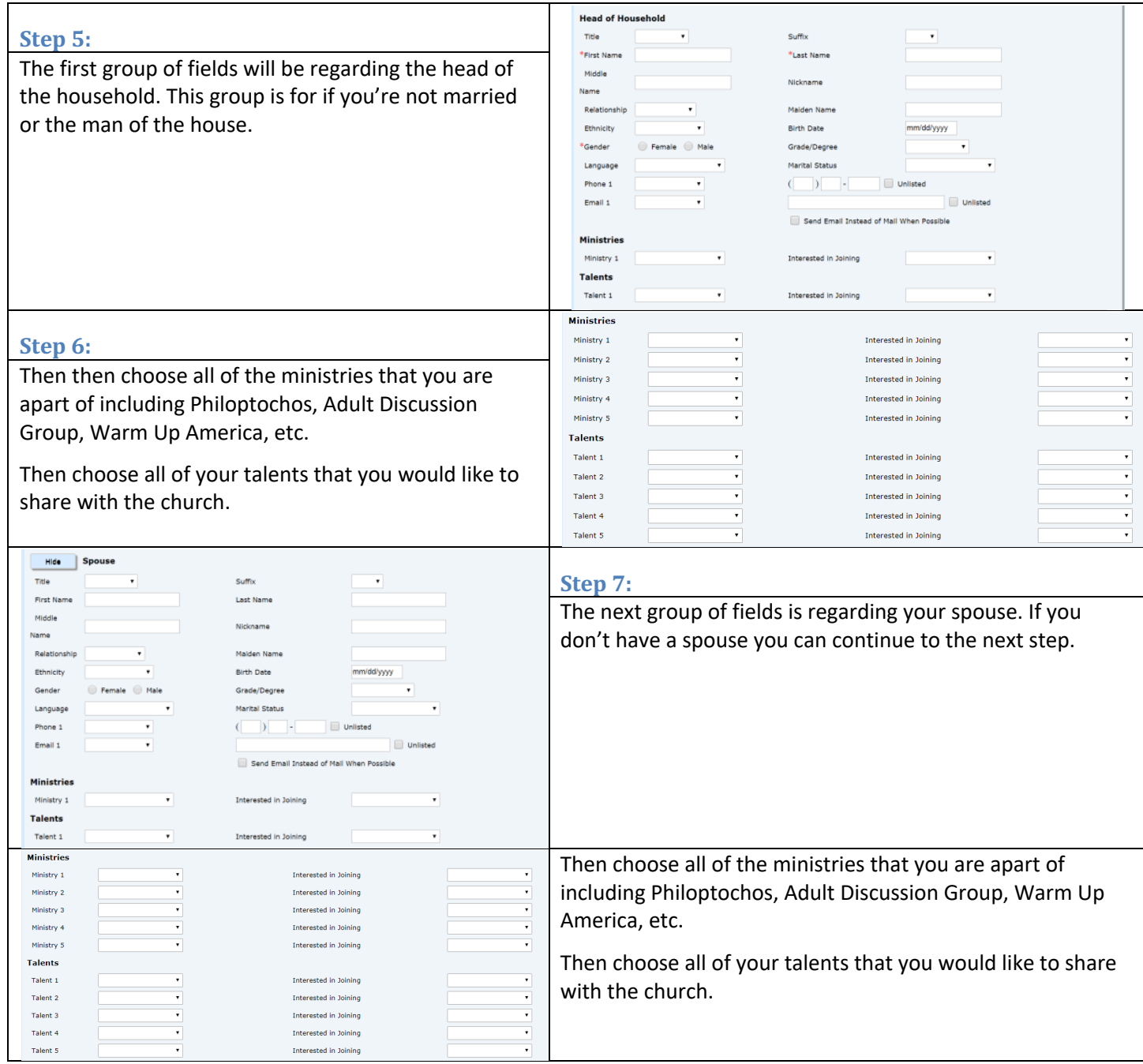

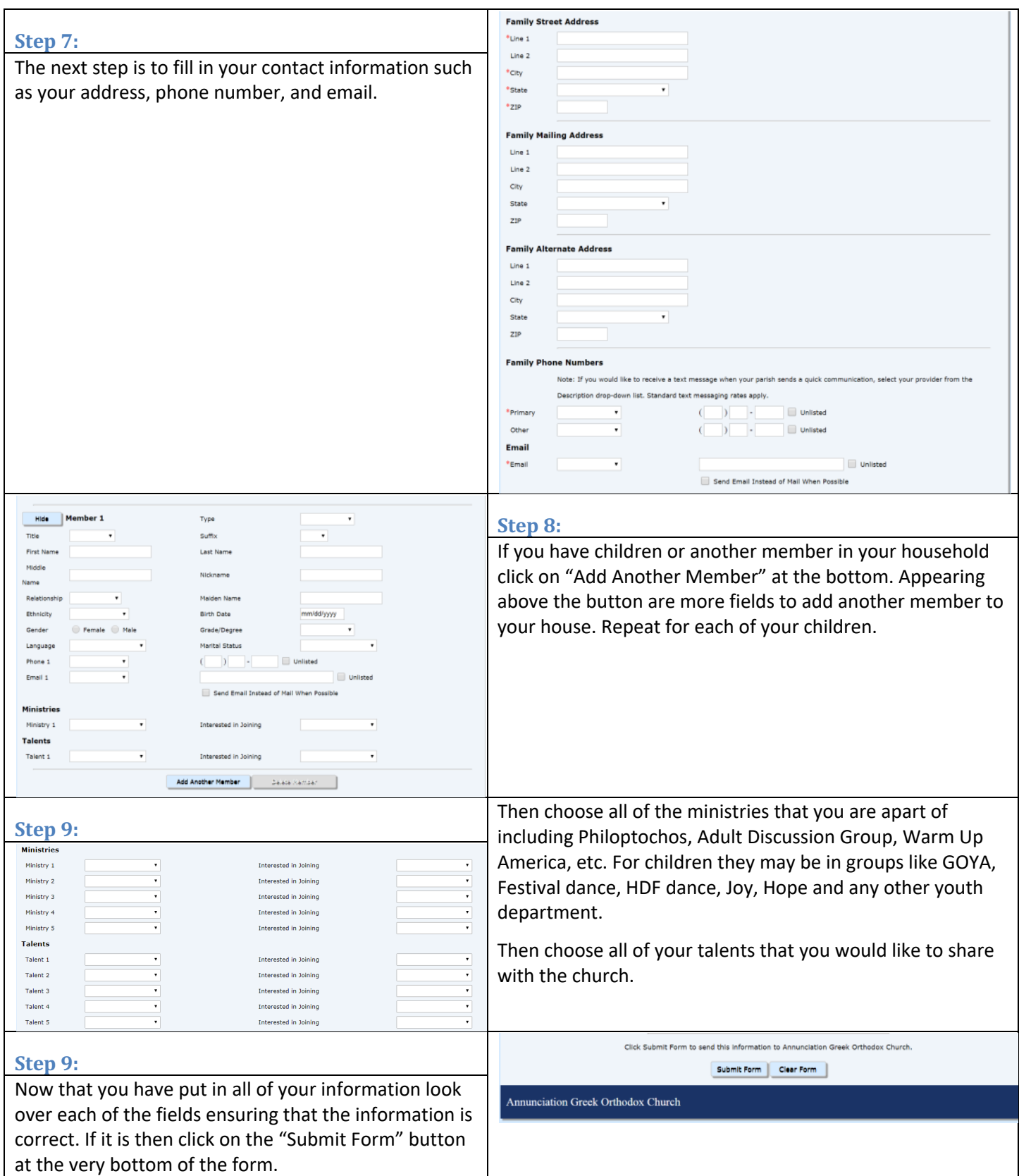

A \* next to a field that label is highlighted in red means that the field is required for you to submit

If you get an error message insure that the field listed in the message is filled and with the correct information. Remember a field that is labeled in red and has a  $*$ next to it means that the field is required. Upon success you will be taken back to the church home page. We thank you for updating your information with the church.